# **Rancang Bangun Aplikasi Penjualan Online Pada CV. Abilindo Mitra Sejahtera**

**Yudiyanto Salay**1) **Sulistiowati**2)**Julianto Lemantara**3) Program Studi/Jurusan Sistem Informasi Institut Bisnis dan Informatika Stikom Surabaya, Sistem Informasi Jl. Raya Kedung Baruk 98 Surabaya, 60298 Email : 1[\)Yudisalay@ymail.com,](mailto:Yudisalay@ymail.com) 2[\)Sulist@stikom.edu,](mailto:Sulist@stikom.edu) 3[\)Julianto@stikom.edu](mailto:Julianto@stikom.edu)

#### *Abstract:*

*CV. Abilindo Mitra Sejahtera is importer company of children supplies like clothes, shoes, socks, bags, accessories. Problems faced by CV. Abilindo Mitra Sejahtera is when personal facebook page reaches 5000 friendship, personal page automatically changes to the page, or more recognized with fanspage, resulting in the loss of all photo products. Each post, not all friends on friendlist can see it. To be seen by everyone must use special features provided by facebook. Also in terms of sales note sales are often lost, resulting in a revenue calculation results become incompatible with the truth. To handle these problems, then the application of online sales is created. With the features of the sales are product catalogs, shopping carts, sales reports.The result of tryouts showed that sales application have been made can do register member, receipt of the goods transactions, selling transactions, payment, goods shipping and can inform daily sales report, monthly sales report, annual sales report, invoice sales, payment list and sent list with the purpose of providing information that can help sales CV . Abilindo Mitra Sejahtera. Keywords: Online shop, web based sales*

CV. Abilindo Mitra Sejahtera merupakan perusahaan importir perlengkapan anak-anak berupa baju, sepatu, kaos kaki, tas dan aksesoris. CV. Abilindo Mitra Sejahtera memasang foto produk pada jejaring sosial *facebook*. Jika pembeli tertarik pada produk tersebut dapat menghubungi via telepon atau *Blackberry Messenger* (BBM). Setelah itu produk tersebut akan dicek ketersediannya, jika ada maka CV. Abilindo Mitra Sejahtera akan memberitahukan nomor rekening kepada pembeli. Setelah pembeli melakukan transfer uang sesuai dengan transaksi penjualan dan mengkonfirmasi ke CV. Abilindo Mitra Sejahtera maka barang akan langsung dikirim melalui jasa pengiriman.

Permasalahan yang dihadapi CV. Abilindo Mitra Sejahtera ialah banyak *comment* dari calon pembeli berulang-ulang tentang hal yang sama misalnya harga barang. Pada *facebook*, *comment* tersebut akan menumpuk yang mengakibatkan sulit dibaca. Hal ini merepotkan pihak pemilik harus mencari satu persatu. Respon terhadap tanggapan yang lambat seringkali mengakibatkan hilangnya ketertarikan pelanggan. Ketika *personal page* mencapai 5000 pertemanan, *personal page* otomatis berubah menjadi halaman atau lebih dikenal dengan *fanspage*, mengakibatkan hilangnya semua foto produk. Setiap melakukan *posting*, tidak semua teman pada *friendlist* dapat melihatnya. Agar dilihat oleh semua orang harus menggunakan fitur khusus yang disediakan *facebook*. Fitur tersebut dikenakan biaya tambahan dari *facebook* sebesar \$7 per postingan atau sekitar Rp.93.590,00 (*sumber: Techcrunch (2012)*). Selain itu dari segi penjualan nota penjualan sering hilang, mengakibatkan hasil perhitungan pendapatan menjadi tidak sesuai dengan sebenarnya.

Maka kesimpulan permasalahan tersebut CV. Abilindo Mitra Sejahtera mengalami kendala dalam promosi produk dan penjualan melalui media sosial *facebook* karena dampak dari masalah tersebut informasi produk susah disampaikan ke pelanggan. Untuk mengatasi permasalahan tersebut, maka dibuat katalog produk. Pelanggan dapat leluasa memilih produk yang ingin dibeli. Sedangkan CV. Abilindo Mitra Sejahtera tidak dikenakan biaya dalam menambahkan produk juga gambar produk tidak hilang seperti pada media sosial *facebook..* Dari penjualan dibuat *shopping cart* untuk memproses produk yang dibeli pelanggan. Pada proses penjualan dihasilkan laporan penjualan, dapat disimpan pada sistem maka perhitungan pendapatan akan sesuai dengan penjualan.

Berdasarkan permasalahan, maka CV. Abilindo Mitra Sejahtera membutuhkan aplikasi penjualan *online* yang dapat memberikan informasi data member, laporan penerimaan barang, stok barang, laporan barang paling laris, laporan pelanggan paling sering belanja, laporan penjualan harian, laporan penjualan bulanan, laporan penjualan tahunan, invoice penjualan, list pembayaran, dan list barang kirim dengan tujuan memberikan informasi yang dapat membantu penjualan CV. Abilindo Mitra Sejahtera.

# **METODE** *Waterfall*

Menurut Pressman (2015*),* model *waterfall* adalah model klasik yang bersifat sistematis menggunakan pendekatan secara sekuensial untuk mengembangkan *software* yang dimulai dengan permintaan spesifikasi dari pelanggan dan melewati progres *planning, modeling, construction,* dan *deployment* dengan tujuan utama untuk membantu penyelesaian *software.* Berikut adalah urutan proses model *waterfall* menurut Pressman:

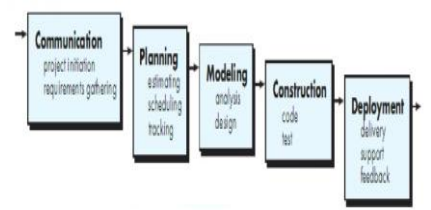

**Gambar 1** *Waterfall model.*

#### **ANALISIS DAN PERANCANGAN SISTEM**

# *System Flow* **Daftar Member**

Pada *system flow* daftar *member* ini merupakan alur proses pendaftaran pelanggan. Proses yang ada pada sistem ini dimulai dengan pelanggan memasukan data pelanggan maka sistem akan melakukan simpan data pelanggan dan mengirim *email* konfirmasi. Kemudian pelanggan harus melakukan konfirmasi *email* maka sistem akan melakukan *update* status pelanggan pada tabel pelanggan.

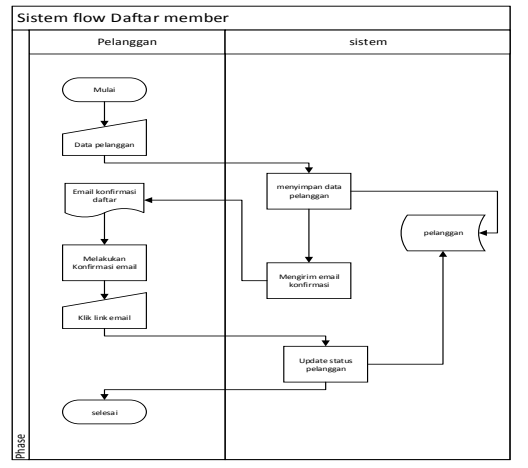

**Gambar 2** System Flow Daftar Member Aplikasi Penjualan Online Pada CV. Abilindo Mitra Sejahtera

#### *System Flow* **Penerimaan barang**

S*ystem flow* transaksi penerimaan barang ini merupakan alur proses transaksi penerimaan barang dari *supplier*. *System flow* penerimaan barang ini dimulai ketika *admin* menerima nota penerimaan barang dari *supplier* dan setelah itu *admin* melakukan *input* data *supplier* dan barang masuk sehingga tabel barang menjadi diperbaharui.

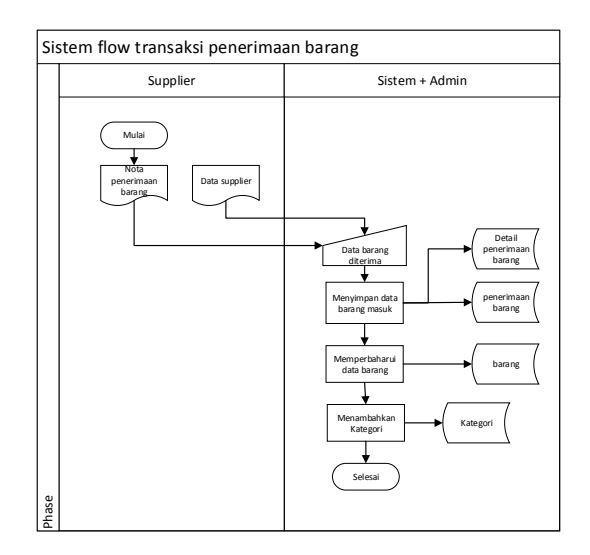

**Gambar 3** *System Flow* Penerimaan Barang Aplikasi Penjualan *Online* Pada CV. Abilindo Mitra Sejahtera

#### **System Flow Penjualan barang**

S*ystem flow* transaksi penjualan ini merupakan alur proses transaksi penjualan yang dilakukan pelanggan. Pada *system flow* transaksi penjualan ini proses dimulai saat pelanggan mencari data barang kemudian memasukan ke keranjang belanja (*shopping cart*) dan memilih kota tujuan pengiriman maka sistem akan menampilkan *display* total bayar dan mengirimkan invoice penjualan via *email.*

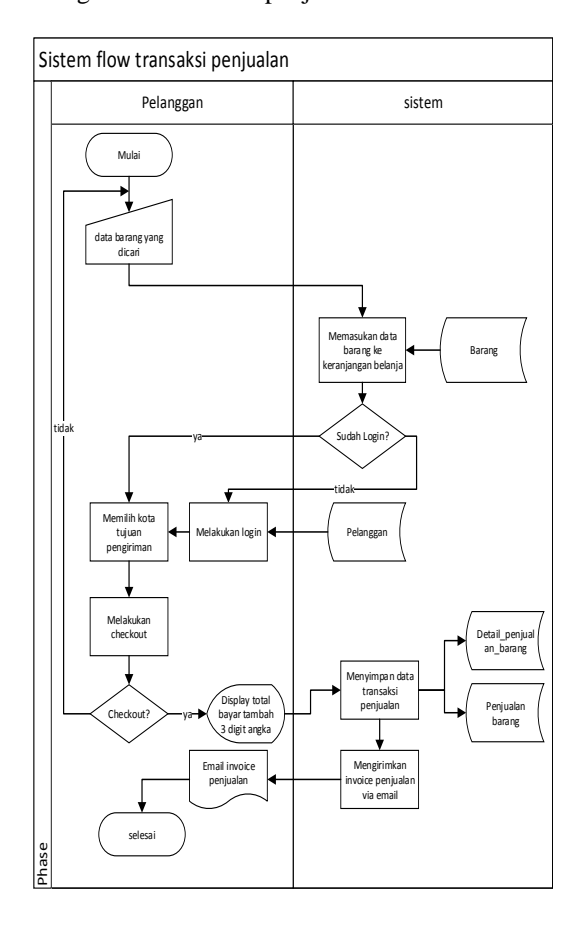

**Gambar 4** System Flow Penjualan Barang Aplikasi Penjualan *Online* Pada CV. Abilindo Mitra Sejahtera

#### **System Flow Pembayaran**

S*ystem flow* pembayaran merupakan proses pelanggan melakukan konfirmasi pembayaran. Proses ini dimulai dengan pelanggan melakukan *input* data pembayaran dan *admin* akan melakukan pengecekan dan mengubah status bayar pelanggan.

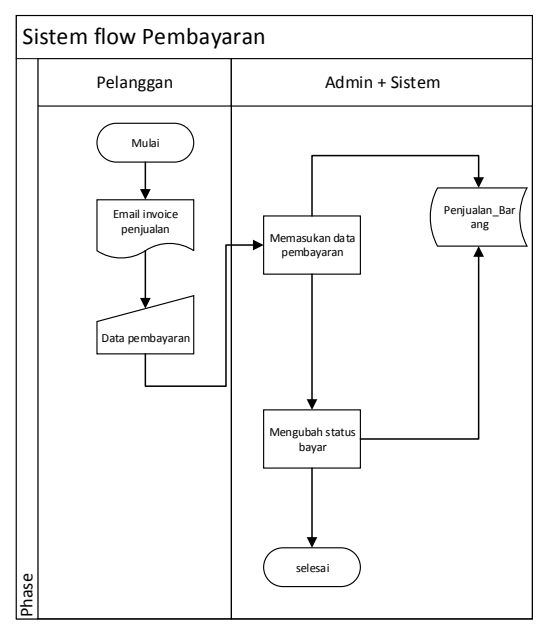

**Gambar 5** System Flow Pembayaran Aplikasi Penjualan Online Pada CV. Abilindo Mitra Sejahtera

#### **System Flow Pengiriman Barang**

S*ystem flow* pengiriman barang merupakan proses admin melakukan perubahan status packing dan sistem akan mengirimkan nomor resi via *email*. Proses ini dimulai dengan admin mengubah status *packing* dari *paid* menjadi *ready* dan menginputkan data nomor resi maka status akan berubah menjadi *delivered*.

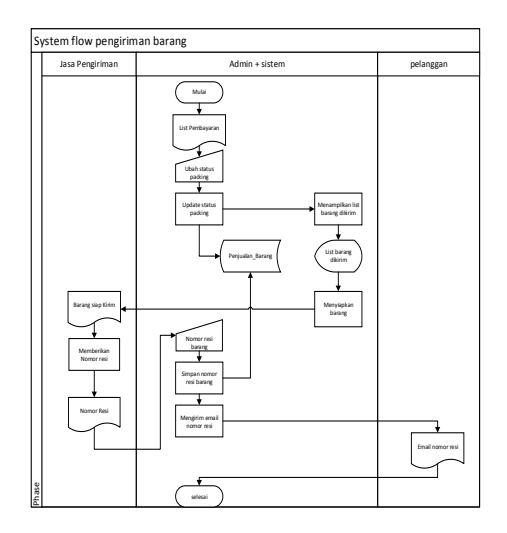

**Gambar 6** *System Flow* Pengiriman barang Aplikasi Penjualan *Online* Pada CV. Abilindo Mitra Sejahtera

#### *System Flow* **Laporan**

S*ystem flow* laporan merupakan proses owner melihat hasil laporan.

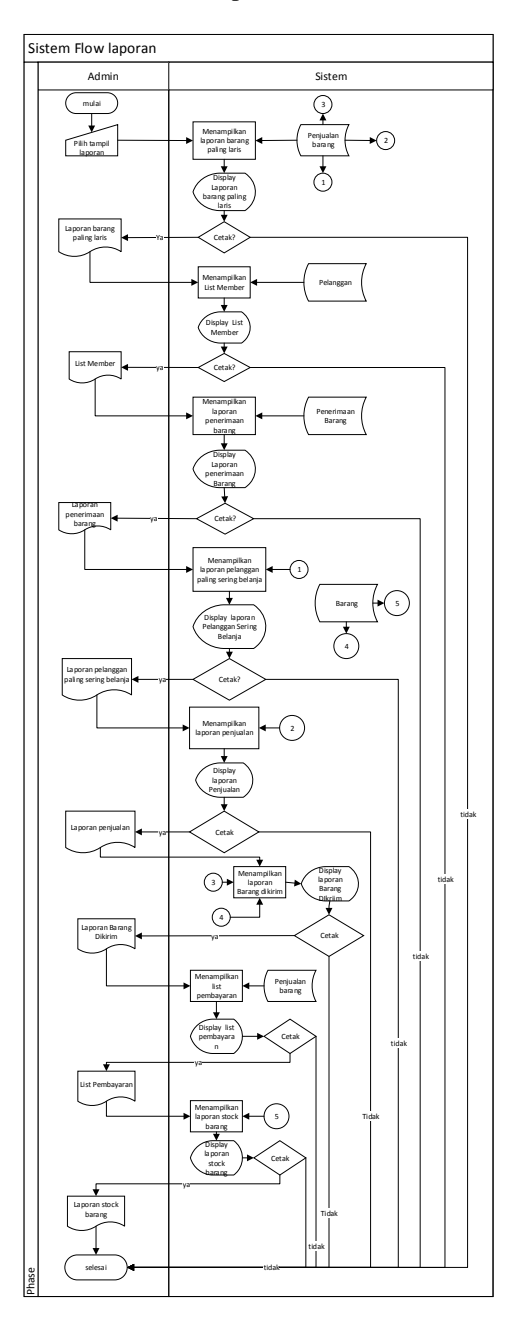

**Gambar 7** *System Flow* Laporan Aplikasi Penjualan *Online* Pada CV. Abilindo Mitra Sejahtera

# *Context Diagram*

Gambar 8 menampilkan *context diagram* Rancang Bangun Aplikasi Penjualan Online. *Context diagram* ini mempunyai 3 entitas yaitu bagian admin, pelanggan dan owner.

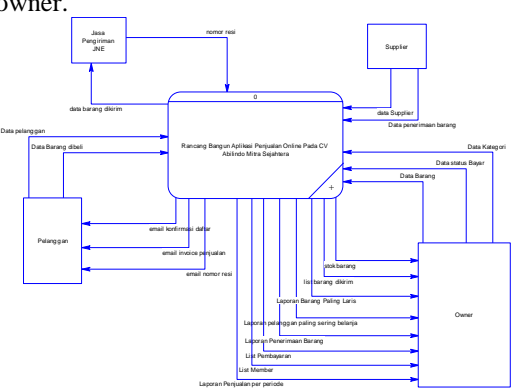

**Gambar 8** Context Diagram Online Aplikasi Penjualan *Online* Pada CV. Abilindo Mitra Sejahtera

#### *Conceptual Data Model* **(CDM)**

Pada studi kasus aplikasi penjualan *online* ini, *conceptual data model* digunakan untuk menggambarkan kebutuhan struktur dari basis data secara detail. Pada *conceptual data model* juga akan digambarkan secara lengkap mengenai arti, hubungan, serta batasan-batasan dari struktur basis data

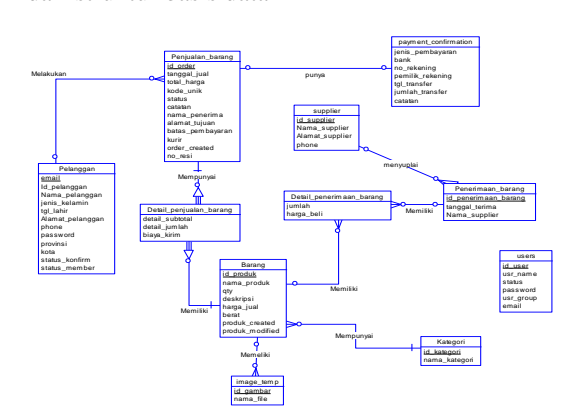

**Gambar 9** *Conceptual Data Model* Aplikasi Penjualan *Online* Pada CV. Abilindo Mitra Sejahtera

# *Physical Data Model* **(PDM)**

*physical data model* akan menjelaskan lebih detail mengenai kebutuhan data serta menggambarkan hubungan data-data tersebut dalam bentuk tabel-tabel. *Physical data model*  biasanya dapat digunakan untuk menghitung perkiraan penyimpanan termasuk rincian alokasi penyimpanan khusus untuk sistem basis data tertentu

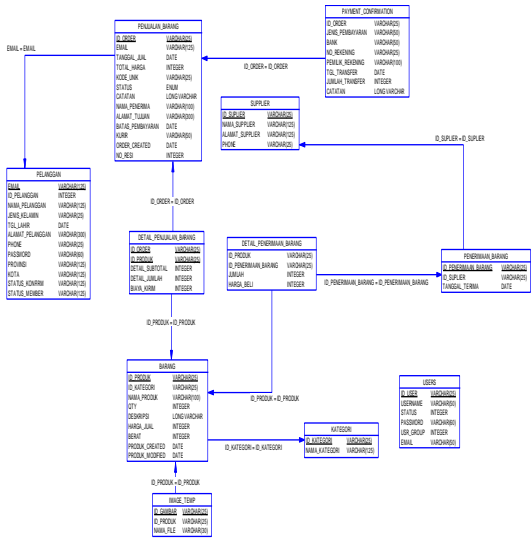

**Gambar 10** *Physical Data Model* Aplikasi Penjualan *Online* Pada CV. Abilindo Mitra Sejahtera

# **PEMBAHASAN DAN HASIL IMPLEMENTASI SISTEM Tampilan Menu Utama**

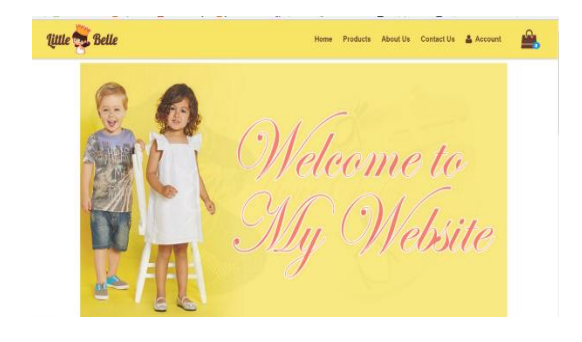

# **Gambar 11** Tampilan Menu Utama

Pada tampilan menu utama terdiri dari *home*, *products, about us, contact us, account* dan *icon*  keranjang belanja.

#### **Tampilan Halaman** *Product*

Tampilan halaman *product* menampilkan data product yang dijual.

![](_page_4_Picture_13.jpeg)

**Gambar 12** Tampilan Halaman *Product*

#### **Tampilan** *Form* **Keranjang Belanja**

Tampilan *form* keranjang belanja menampilkan data barang yang dibeli pelanggan.

![](_page_5_Picture_182.jpeg)

**Gambar 13** Keranjang Belanja

# **Tampilan** *Product* **(Admin)**

Tampilan halaman *product* menampilkan data *product* yang dijual dari *backend* admin.

| <b>B</b> Supplier<br><b>Bitkrare</b><br>E Kategori<br><b>C</b> Perpatan<br>Penerimaan Barang<br><b>R</b> Fembayaran<br>A Fergriman Barang | Produk<br>Dafter Produkt<br>Pencerian<br>No. | + Tambah Produk    |        |            |     |             |           |                | Produk        |
|----------------------------------------------------------------------------------------------------|----------------------------------------------|--------------------|--------|------------|-----|-------------|-----------|----------------|---------------|
|                                                                                                    |                                              |                    |        |            |     |             |           |                |               |
|                                                                                                    |                                              |                    |        |            |     |             |           |                |               |
|                                                                                                    |                                              |                    |        |            |     |             |           |                |               |
|                                                                                                    |                                              |                    |        |            |     |             |           |                | <b>Q</b> Carl |
|                                                                                                    |                                              |                    |        |            |     |             |           |                |               |
|                                                                                                    |                                              | Nama Produk        | Gambar | Kategori   | QTY | Harga       |           |                |               |
| <b>A</b> Laporan<br>k                                                                                                    |                                              | 1 Moute Pink Bag   |        | <b>Dag</b> | 13  | Rp. 200.000 | ٠         | o              |               |
|                                                                                                    |                                              | 2 Unicorn Belt     |        | Accesaries | 24  | Rp. 50.000  | ٠         | o              |               |
|                                                                                                    |                                              | 3 Printess Bag     |        | <b>Dag</b> | 22. | Rp. 130,000 | ٠         |                |               |
|                                                                                                    |                                              | 4 Love Mummy Tehin |        | Shirt      | 24  | Rp. 85.000  | п         | $\overline{a}$ |               |
|                                                                                                    |                                              | 5 Minion Bag       |        | the        | 33  | Rp. 180,000 | $\bullet$ | $\alpha$       | ٠             |
|                                                                                                    |                                              |                    |        |            |     |             |           | $12$ Reits     |               |

**Gambar 14** Tampilan *Product* Admin

**Tampilan** *Form* **Penerimaan Barang**

Tampilan *form* penerimaan barang merupakan tampilan *form* yang digunakan untuk menginputkan data barang masuk dan menambah stok produk. Penerimaan barang terdiri dari tanggal terima, nama produk, jumlah, harga beli, nama *supplier.*

![](_page_5_Picture_183.jpeg)

## **Gambar 15** Tampilan *Form* Penerimaan Barang

# **Tampilan** *Form* **Penjualan**

Tampilan *form* penjualan merupakan tampilan *form* yang digunakan untuk menampilkan detail trransaksi penjualan yang telah terjadi. Tampilan penjualan terdiri dari id order, nama produk, detail harga, jumlah, biaya kirim, subtotal, kode unik, total harga.

| ٠         |                                |                     |              |                  |                    |          |           | æ<br>o    |
|-----------|--------------------------------|---------------------|--------------|------------------|--------------------|----------|-----------|-----------|
| Penjualan |                                |                     |              |                  |                    |          |           | Perjusian |
| Penjualan |                                |                     |              |                  |                    |          |           |           |
|           |                                |                     |              |                  |                    |          |           |           |
| Show      | <b>v</b> entries<br>10         |                     |              | Search:          |                    |          |           |           |
| No.       | <b>Id Order</b>                | Nama produk         | detail harga | <b>Jumlah</b>    | <b>Biaya Kirim</b> | subtotal | kode unik | Total     |
| 41        | 160727083648                   | <b>Unicorn Belt</b> | 50.000       |                  | 10,000             | 50.000   | 599       | 460.599   |
| 42        | 160727083648                   | Mouse Pink bag      | 200,000      | $\overline{2}$   | 10,000             | 400,000  | 599       | 460,599   |
| 43        | 160727084053                   | <b>Unicom Belt</b>  | 50,000       |                  | 10,000             | 50,000   | 868       | 260.868   |
| 44        | 160727084053                   | Mouse Pink bag      | 200,000      | 1                | 10,000             | 200.000  | 868       | 260.868   |
| 45        | 160727090937                   | <b>Unicorn Belt</b> | 50.000       |                  | 12,000             | 50,000   | 882       | 262.882   |
| 46        | 160727090937                   | Mouse Pink bag      | 200,000      |                  | 12,000             | 200,000  | 882       | 262.882   |
|           | Showing 41 to 46 of 46 entries |                     |              |                  |                    |          |           |           |
|           |                                |                     |              | Previous 1 2 3 4 | Next               |          |           |           |
|           |                                |                     |              |                  |                    |          |           |           |

**Gambar 16** Tampilan *Form* Penjualan

#### **Tampilan** *Form* **Pembayaran**

Tampilan Pembayaran merupakan *form* yang berfungsi untuk menampilkan data pelanggan yang sudah melakukan *payment confirmation* maupun pelanggan yang masih berstatus *unpaid.*

![](_page_6_Picture_1.jpeg)

| <b>Littlebelle</b>            | ٠            |                |              |            |              |                           |                     | $\Delta^{\mathbb{R}}$ .<br>$\bullet$ |
|-------------------------------|--------------|----------------|--------------|------------|--------------|---------------------------|---------------------|--------------------------------------|
| <b>B</b> Supplier             | Order        |                |              |            |              |                           |                     | Driver                               |
| <b>B</b> livrane              | Daftar Onder |                |              |            |              |                           |                     |                                      |
| <b>El Kategori</b>            | Pencarian    |                |              |            |              |                           |                     | q can                                |
| <b>B</b> Penkulan             |              |                |              |            |              |                           |                     |                                      |
| <b>B</b> Feneriman Barang     | No.          | <b>Tenggal</b> | 10. Order    | Bank       | No. Rekening | <b>Permitik Rekoming</b>  | <b>Status</b>       |                                      |
| To perduces and               |              | 1. 2016-07-01  | 160701080231 | <b>BCA</b> | 1283811      | John Seputha              | <b>Orthonol</b>     |                                      |
| <b>A</b> Pengiriman Bacang    |              | 2. 3314-04-33  | 140650140931 | <b>BCA</b> | 12128178172  | Vulleanto Salay           | Ochrand             |                                      |
| <b><i>a</i></b> Liconary<br>٠ |              | 3. 2016-06-30  | 160629165801 | <b>RCA</b> | 102102913    | Yudiyarto Salay           | Goldswood           |                                      |
|                               |              | 4. 2016-06-21  | 160621201548 | <b>DCA</b> | 0901282000   | Dedy                      | <b>Delivered</b>    |                                      |
|                               |              | 5. 2016-06-08  | 160608082526 | <b>BCA</b> | 2581841291   | <b>Radix Ardi Quntoro</b> | <b>Orthoprad</b>    |                                      |
|                               |              |                |              |            |              |                           | $2$ $3$ Next» Last» |                                      |
|                               |              |                |              |            |              |                           |                     |                                      |

**Gambar 17** Tampilan *Form* Pembayaran

## **Tampilan** *Form* **Pengiriman Barang**

Tampilan pengiriman barang bertujuan untuk menampilkan data barang yang sudah dibayar dengan status *ready deliver*, d*elivered*. Ketika status berubah menjadi *deliver* maka Admin dapat menginputkan resi barang yg dikirim.

|     | Daftar Pengiriman |                 |                    |                    |              |                  |                |
|-----|-------------------|-----------------|--------------------|--------------------|--------------|------------------|----------------|
|     | Show to v entries |                 |                    | Search             |              |                  |                |
| No. | Tanggal           | <b>ID</b> Order | Nama Customer      | Alamat             | Telp         | Status           |                |
|     | 1. 2016-07-01     | 160701090231    | Vudt               | JI Sukarno Hata    | 081229102012 | <b>Delivered</b> |                |
|     | 2.20160630        | 160630140931    | <b>YUG</b>         | Il Sukarno Hata    | 081229102012 | <b>Delivered</b> |                |
|     | 3 2016-06-29      | 150620165801    | Viale              | Il Sukanno Hata    | 081229102012 | <b>Deferred</b>  |                |
|     | $4:2016-06-21$    | 160821201548    | Dody               | Jalan Mergati      | 085731689191 | <b>Detweend</b>  |                |
|     | 5. 2016-06-08     | 160608082526    | Bos jangki         | II. Cloutra No. 30 | 081330666556 | <b>Delivered</b> |                |
|     | 6.2016-05-30      | 160530083707    | Radia Ardi Guntoro | Il. Ciputra No. 30 | 081333396400 | <b>Bandy</b>     | <b>Defirm</b>  |
|     | 7. 2016-05-30     | 160530084636    | Radix Ardi Guntoro | II. Cloutra No. 30 | 081333396400 | <b>Bandy</b>     | <b>STATE</b>   |
|     | 8 2016-05-25      | 160530174627    | Radin Ardi Guntoro | Jl. Ciputra No. 30 | 081333396400 | <b>Baady</b>     | <b>College</b> |

**Gambar 18** Tampilan *Form* Pengiriman Barang

# **Tampilan Laporan Penjualan**

Tampilan laporan penjualan bertujuan untuk menampilkan data laporan pendapatan yang diperoleh.

| Littlebelle                           | Ξ                 |                     |                               | ø<br>0              |
|---------------------------------------|-------------------|---------------------|-------------------------------|---------------------|
| <b>B</b> spoke                        | Laporan Penjualan |                     |                               | Lescas Fedudes      |
| <b>B</b> aveg                         | 2216-06-01        |                     | str. answer                   |                     |
| Elstreet                              |                   |                     |                               |                     |
| <b>B</b> heights                      |                   | <b>drives</b> kin   | <b>Boekmt</b>                 |                     |
| <b>C</b> PORTUGALISTIC                |                   |                     | Laporan Penjualan Per Periode |                     |
| <b>Riverboon</b><br>68 engineer taxes | Na.<br>Tanggal    | ID. Driver          | Total Harza                   |                     |
| <b>All teach</b>                      | 1. 2010/06/11     | 10000111222         |                               | <b>Rs ANDRE</b>     |
| <sup>2</sup> Lipcra (Anguila)         | 2. present        | <b>TRUBLECE2SOB</b> |                               | 82.5730.00          |
| C. Legen Roll &                       | 3. 2010/06/21     | 160621233985        |                               | 31.105.000          |
| F. Lassen Adamsen                     | 4. 201506-21      | 100021201406        |                               | 31.136000           |
|                                       | 1. 2010/06/18     | 160621221348        |                               | <b>Ha. 13 (300)</b> |
|                                       | 6 219 06 27       | 160627152729        |                               | 35.55.000           |
|                                       | 7. 201506-29      | 160629115990        |                               | 11.790.768          |
|                                       | 8. 2016/06/32     | 160601025789        |                               | 153.45              |
|                                       | 9. 2010/06/33     | 10000132307         |                               | 31.500.118          |
|                                       | 10. 2015-06-33    | 160630132916        |                               | 31.254,100          |

**Gambar 19** Tampilan Laporan Penjualan

# **Tampilan Laporan** *Stock*

Tampilan laporan *stock* bertujuan untuk menampilkan data laporan barang keluar.

| Littlebelle                | $\blacksquare$ |                |                           | $\mathfrak{a}^{\mathfrak{g}}$<br>Ō |
|----------------------------|----------------|----------------|---------------------------|------------------------------------|
| <b>B</b> Suppler           |                | Laporan Produk |                           | Laporan Stack Produk               |
| <b>B</b> Barang            | 2016-06-01     |                |                           | 500<br>2016-07-01                  |
| E Kategori                 |                |                |                           |                                    |
| <b>Penjualan</b>           |                |                | <b>O</b> Tampillan        | <b>M</b> Cetak PDF                 |
| <b>E</b> Penerimaan Barang |                |                |                           | Laporan Stock Per Periode          |
| R Fembayaran               |                |                |                           |                                    |
| A Pergiriman Barang        | No.            | Tanggal        | Nama Produk               | Stock Kelsar                       |
| P Laporan<br>$\checkmark$  |                | 1. 2016-06-29  | Baju Minion               | 29                                 |
| > Laporan Penjualan        |                | 2 2016-06-29   | Minion Bag                | 29                                 |
| > Laporan Produk           |                |                | <b>Total Stock Kelsar</b> | 58                                 |
| > Laporan Pelanggan        |                |                |                           |                                    |
|                            |                |                |                           |                                    |
|                            |                |                |                           |                                    |
|                            |                |                |                           |                                    |
|                            |                |                |                           |                                    |

**Gambar 20** Tampilan Laporan *Stock*

# **Tampilan Laporan Pelanggan Paling Sering Belanja**

Tampilan laporan laporan pelanggan paling sering belanja bertujuan untuk menampilkan data pelanggan yang paling loyal.

![](_page_6_Picture_168.jpeg)

**Gambar 21** Tampilan Laporan Pelanggan Paling Sering Belanja

# **Tampilan Laporan Penerimaan Barang**

Tampilan laporan penerimaan barang bertujuan untuk menampilkan data laporan. barang masuk dari *supplier*.

![](_page_6_Picture_169.jpeg)

**Gambar 22** Tampilan Laporan Penerimaan Barang

#### **Tampilan Laporan Pembayaran**

Tampilan laporan pembayaran barang bertujuan untuk menampilkan data laporan transaksi yang sudah ditransfer oleh pelanggan.

| Littlebelle                                                   | ۰   |                                |                                |            |                | o.                      |  |  |  |  |
|---------------------------------------------------------------|-----|--------------------------------|--------------------------------|------------|----------------|-------------------------|--|--|--|--|
| <b>B</b> Supplier                                             |     |                                |                                |            |                |                         |  |  |  |  |
| <b>B</b> Darantz                                              |     | Laporan Pembayaran Per Periode |                                |            |                |                         |  |  |  |  |
| <b>III</b> Kategori                                           |     |                                |                                |            |                |                         |  |  |  |  |
| <b>Peripaten</b>                                              |     | 2016-07-01 sld 2016-07-31      | Laporan Pembayaran Per Periode |            |                |                         |  |  |  |  |
| <b>B</b> Penerimaan Garang                                    | No. | Tanggal                        | <b>M</b> Order                 | Bank       | Nemor rekening | <b>Pemilik Rekening</b> |  |  |  |  |
| Pembawan                                                      |     | 1. 2016-07-01                  | 160701080231                   | 868        | 1283811        | Jony Saputra            |  |  |  |  |
| <b>A Ferginhan Sararg</b>                                     |     | 2. 2016.07.01                  | 100701080231                   | <b>Bra</b> | 1203011        | Jorry Seputre           |  |  |  |  |
| <b>B</b> Laporan                                              |     | $3.2016-07-13$                 | 160713112417                   | Box.       | 123031831      | <b>Build</b>            |  |  |  |  |
| > Laporan Penjualan                                           |     | 4. 2016-07-13                  | 160713112417                   | <b>Box</b> | 10038103109    | Paulo:                  |  |  |  |  |
| > Leponen Produk                                              |     | $5.2016-07-13$                 | 100212112417                   | Dra.       | 123031831      | Duals:                  |  |  |  |  |
| > Lapsran Pelangsan<br>> Lapocan Penerimaan Ba                |     | 6. 2016-07-13                  | 160713112417                   | Box        | 19038103109    | Budi                    |  |  |  |  |
| > Lapocan List Pembayara                                      |     | 7. 2016-07-27                  | 160727053039                   | <b>Dos</b> | 1212109121     | Johny Deep              |  |  |  |  |
| > Leptean Ust Member                                          |     | 8. 2016-07-27                  | 160727083029                   | Dea.       | 1212100121     | Johny Deep              |  |  |  |  |
| > Leptean Bararat Kirim<br>1. I have a way to be seen to be a |     |                                |                                |            |                |                         |  |  |  |  |

**Gambar 23** Tampilan Laporan Pembayaran

# **Tampilan Laporan** *List* **Member**

Tampilan laporan *list* member bertujuan untuk menampilkan data laporan pelanggan yang sudah terdaftar.

| Littlebelle                                       | $\blacksquare$ |                                        |                                 |                                 |                    |               |
|---------------------------------------------------|----------------|----------------------------------------|---------------------------------|---------------------------------|--------------------|---------------|
| <b>a</b> Supplier                                 |                |                                        | <b>O</b> Tampikan               |                                 | <b>A</b> Cytak PDF |               |
| <b>Barant</b>                                     |                |                                        |                                 |                                 |                    |               |
| TE Kategori                                       |                |                                        |                                 | Laporan List Member Per Periode |                    |               |
| Periusian                                         |                |                                        |                                 |                                 |                    |               |
| Peterimaan Sarang                                 |                |                                        | Laporan List Member Per Periode |                                 |                    |               |
| Pentevaran                                        |                | 2016-06-01 s/d 2016-07-31              |                                 |                                 |                    |               |
| R Pengkiman Barang                                | No.            | Nama Polanzzan                         | Alamet                          | Email                           | Jenis Kelamin      | Tanggal Lahir |
| P Laporan                                         | U              | Cyndana Sylvia                         | E. Wongreig No 90               | Cyndanasylvia2@Gmail.Com        | Perempuan          | 1993-05-16    |
| + Liptran Pentulian                               |                | $2$ Dody                               | Jalan Merpati                   | Dodydiaz@Gmail.Com              | Laki-Laki          | 1998-11-26    |
| > Lipocan Produk                                  |                | 3. Bos Jengki                          | E. Cloutra No. 30               | Mr.Jergk@Gmail.Com              | <b>Laki-Laki</b>   | 1991-02-14    |
| > Lapscari Pelanggan                              |                | 4 Radix Ardi Guntoro E. Ciputra No. 30 |                                 | Radozuntoro@Gmail.Com           | Laki-Laki          | 1001-01-31    |
| + Leptean Penerimaan Ba                           |                | 5. Yudi Salay                          | Jalan Kencana                   | Salayyudi@Gmail.Com             | Leistaki           | 2005-10-14    |
| > Leponen List Pembayara<br>> Loperan List Member |                | E Yudi                                 | Il Sukarno Hata                 | Yudicliu@Gmal.Com               | LAFFLARE           | 2002-06-24    |
| v. Lapocan Barang Kelen                           |                |                                        |                                 |                                 |                    |               |

**Gambar 24** Tampilan Laporan *List* Member

# **Tampilan Laporan Barang Dikirim**

Tampilan laporan barang dikirim bertujuan untuk menampilkan data laporan barang yang sudah dikirim menggunakan jasa pengiriman JNE.

![](_page_7_Picture_245.jpeg)

**Gambar 25** Tampilan Laporan Barang Dikirim

# **Tampilan Laporan Barang Paling Laris**

Tampilan laporan barang paling laris bertujuan untuk menampilkan data laporan barang yang paling sering dibeli oleh pelanggan..

![](_page_7_Picture_246.jpeg)

#### **Gambar 26** Tampilan Laporan Barang Paling Laris

#### **KESIMPULAN**

Berdasarkan Rancang Bangun Aplikasi Penjualan *Online* pada CV. Abilindo Mitra Sejahtera maka disimpulkan sebagai berikut :

- 1. Melakukan transaksi daftar member, transaksi penerimaan barang, transaksi penjualan, transaksi pembayaran, dan transaksi pengiriman barang.
- 2. Menghasilkan laporan berupa laporan member, laporan barang paling laris, laporan penerimaan barang, laporan pelanggan paling sering belanja, laporan penjualan, laporan pembayaran, laporan stok barang.
- 3. Menghasilkan *shoping cart* untuk memproses pembelian produk oleh pelanggan.

# **RUJUKAN**

- Pressman R, Maxim B. 2015. *Software Engineering A Prcatitioner's Approach Eighth Edition.* New York: McGraw-Hill Education.
- Techcrunch. 2012. *Facebook Now Lets Us Users Pay \$7 To Promote Posts To The News Feeds Of More Friends.* (online). [\(http://techcrunch.com/2012/10/03/us](http://techcrunch.com/2012/10/03/us-promoted-posts/)[promoted-posts/\)](http://techcrunch.com/2012/10/03/us-promoted-posts/). Diakses pada tanggal 16 Juli 2015.